# **Automatic roles - adding role by node in structure**

This feature is available in extras module only! This feature will work only if you only set these two properties to **true** idm.sec.extras.processor.contract-position-set-eavprocessor.enabled=true idm.sec.extras.processor.identity-contract-set-eavsprocessor.enabled=true idm.sec.extras.processor.tree-node-update-eav-treesprocessor.enabled=true

As we need to set some automatic roles by its place in the structure we will create two new form properties. In these properties will be held names of nodes where the contract is positioned or for the second property what are his parents. Follow this tutorial to set this feature up.

# **Preparation**

These few steps are needed before we start using this feature

#### **1) Extras module**

Make sure that you have enabled Extras module. This feature is part of that module.

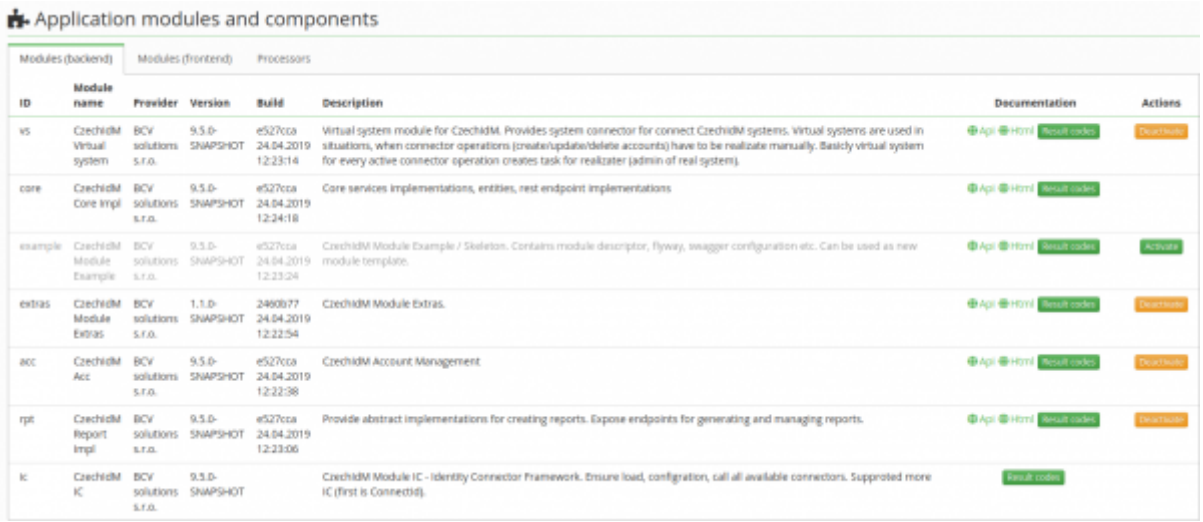

Last<br>update: update: apdace:<br>2021/11/05 tutorial:adm:automatic-roles-structure-and-attribute https://wiki.czechidm.com/tutorial/adm/automatic-roles-structure-and-attribute 11:48

#### **2) Configuration of names**

Now we need to move to **Settings** → **Configuration** and there are these properties. Provide name by your choice. In the example below you can see these properties:

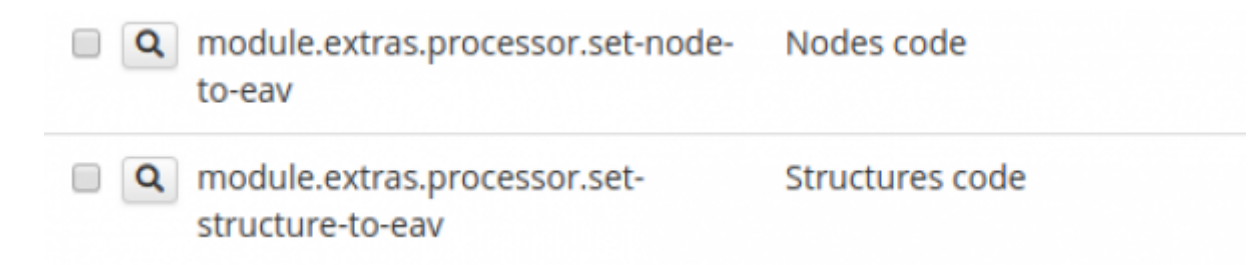

**module.extras.processor.set-node-to-eav** - to this property we write all nodes where contract is positioned

**module.extras.processor.set-structure-to-eav** - to this property, we write all nodes and their parents where the contract is positioned

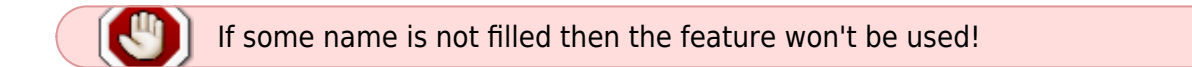

## **3) Set automatic role**

Now we need to set an automatic role. Move to Roles → Automatic roles → Based on the attribute. Now follow the pictures.

• Add new automatic role

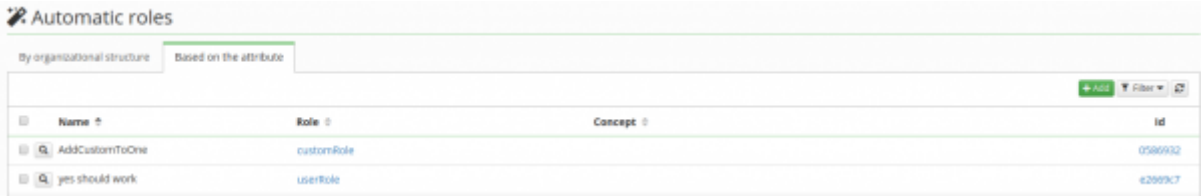

Choose the role

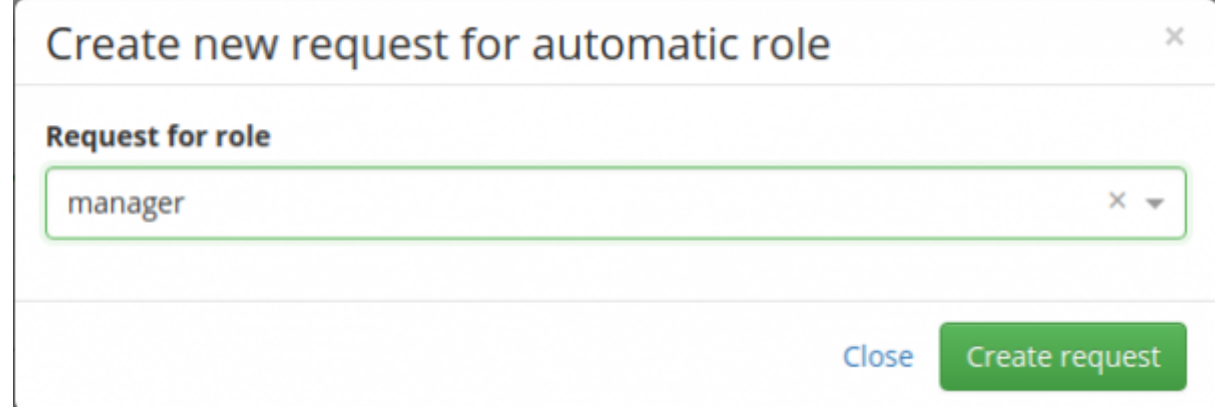

Fill the name

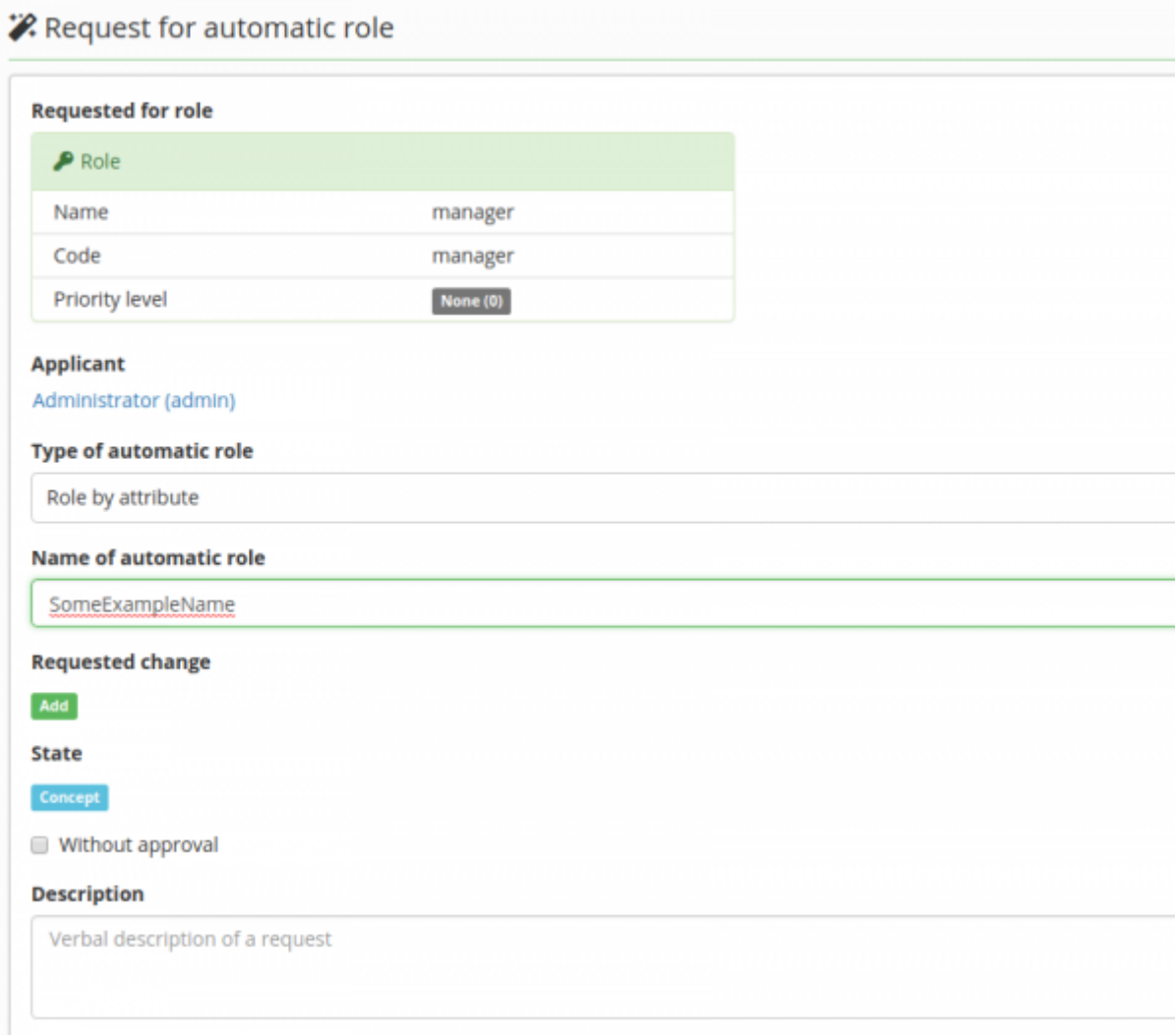

• Add rule

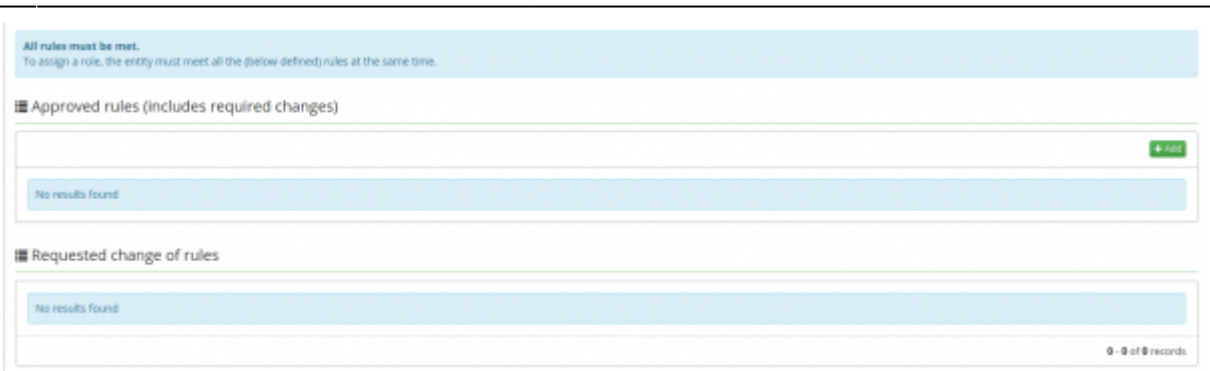

Fill information - you can see that you need extended attribute of the contract. Then select your attribute name set in step 2. How equals is working? It is true if in this attribute is your name of the node.

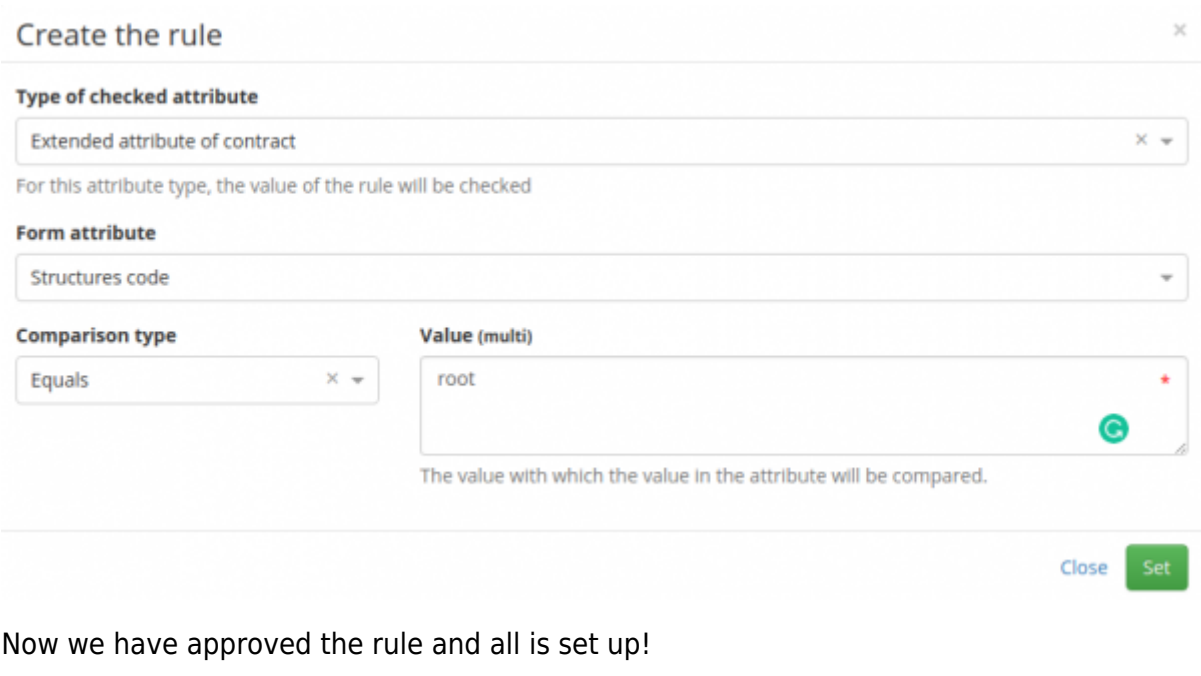

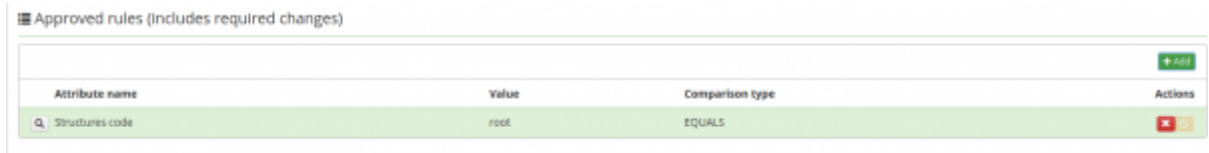

### **Turning off automatic role recalculation**

In some cases it might be beneficial to disable automatic role recalculation for IdmIdentityContractDto entity events created by changing TreeNodes parent (see AbstractSaveContractsExecutor). This can be done by setting the configuration property

```
idm.sec.extras.save-treenodes.skip-recalculation=true
```
Note that in order for this to work properly, you need to schedule ProcessAllAutomaticRoleByAttributeTaskExecutor after tree node sync which will ensure that automatic roles will be recalculated. Also, keep in mind that this won't work for manual tree node parent change or any other change of tree nodes parent for that matter. For this reason, it is recommended to use this only in environments, where tree node structure is synchronized and is never manually altered.

From: <https://wiki.czechidm.com/>- **CzechIdM Identity Manager**

Permanent link: **<https://wiki.czechidm.com/tutorial/adm/automatic-roles-structure-and-attribute>**

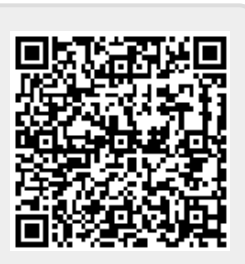

Last update: **2021/11/05 11:48**